Les cours du BTS SIO - https://siocours.lycees.nouvelle-aquitaine.pro/

# **Découvrir le réseau du contexte M2L**

#### **Connexion au contexte M2L**

L'accès au contexte M2L peut se faire en utilisant le réseau Wifi BTSSIO-M2L

## **Configuration réseau du contexte**

En analysant la configuration IP obtenue depuis le réseau Wifi BTSSIO-M2L, identifier le sous-réseau IP du contexte :

- **adresse de réseau** :
- **masque de sous-réseau** :
- **passerelle** :
- **serveur DNS** :

## **Réalisation du schéma du contexte M2L**

En vous aidant d'un logiciel de dessin sur PC ou en ligne comme du site <https://app.diagrams.net/>, réaliser eun schéma simple du réseau du contexte M2L.

### **Revenir à l'activité Gestion des utilisateurs**

[Activité : Gérer des utilisateurs dans un domaine Active Directory \(contexte M2L\)](https://siocours.lycees.nouvelle-aquitaine.pro/doku.php/si2/a4_0)

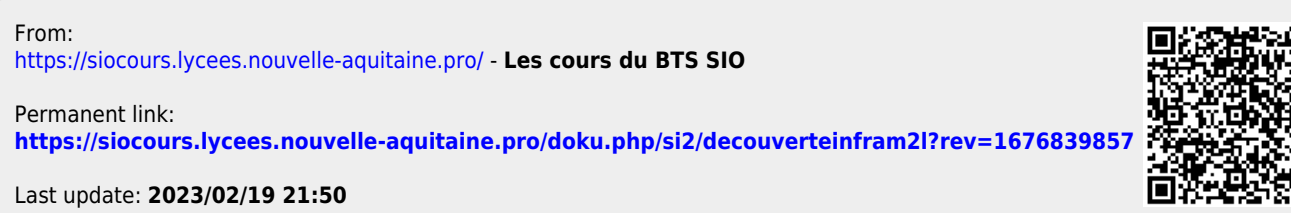

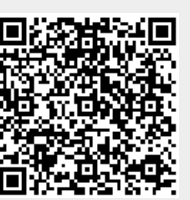